# **P-EBT Upload (Wisconsin)**

Last Modified on 04/10/2024 11:27 am CDT

#### [Report](http://kb.infinitecampus.com/#report-logic) Logic | [Report](http://kb.infinitecampus.com/#report-editor) Editor | [Generate](http://kb.infinitecampus.com/#generate-the-p-ebt-extract) the P-EBT Extract | [Report](http://kb.infinitecampus.com/#report-layout) Layout

Tool Search: P-EBT Upload

The P-EBT (Pandemic Electronic Benefits) Extract returns a count of a student's P-EBT eligible days for a month during the reporting range for those students who receive free or reduced meals.

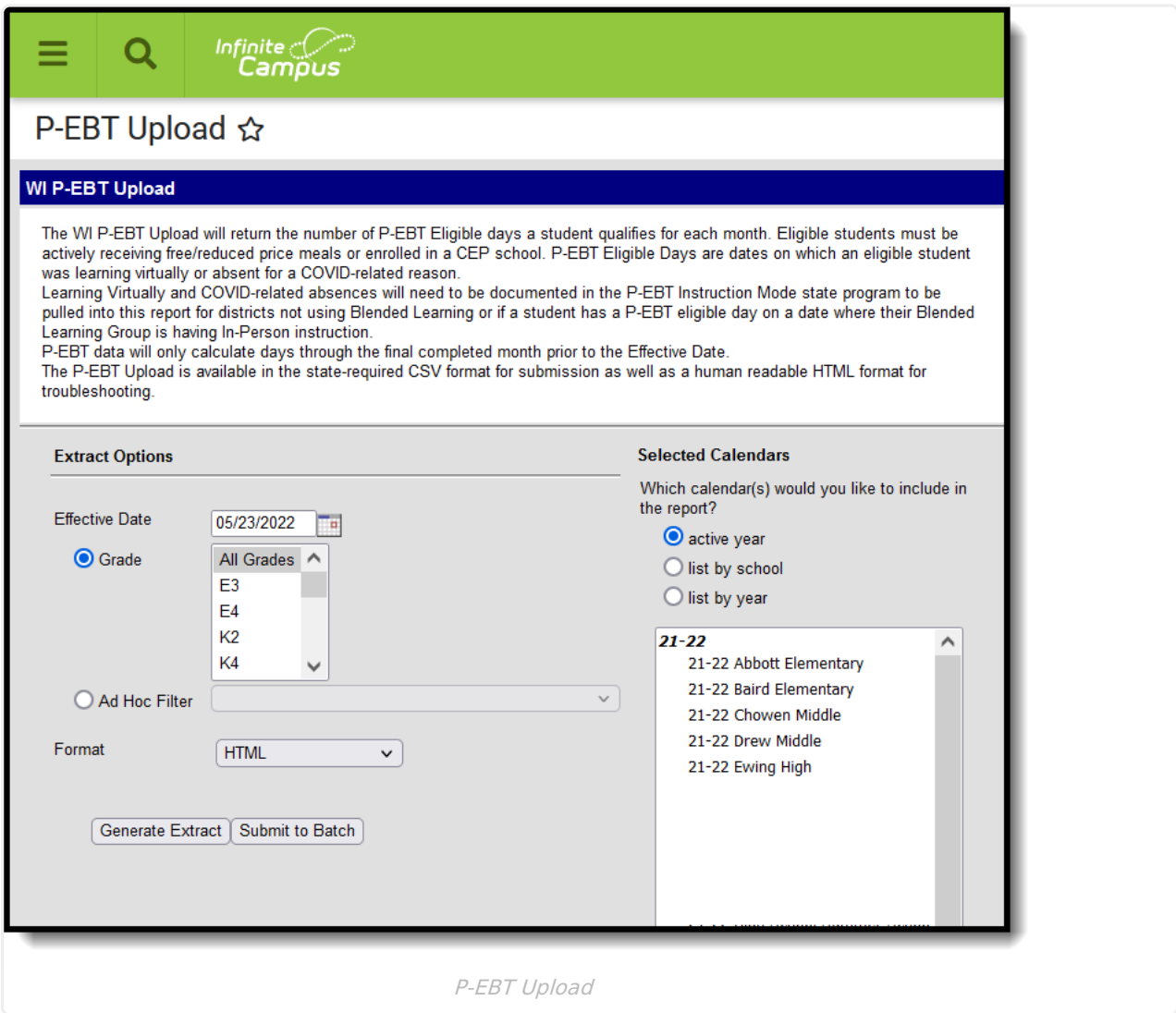

### **Report Logic**

A student must have an active primary enrollment and be receiving free or reduced price meals in the selected school during the reporting range - August 1 through the entered Effective Date.

Students are counted when they have an active Free or or Reduced FRAM [eligibility](http://kb.infinitecampus.com/help/eligibility) or when a school is enrolled in the USDA Community Eligibility Provision (CEP) School.

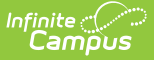

- The School [History](https://kb.infinitecampus.com/help/school) record must have a Provision of 5: CEP.
- The School Year being reported must be within the Provision Base Year and the Provision End Year.

A P-EBT Eligible day is one in which a student who received free/reduced meals is learning virtually or is absent for a COVID-related reason.

- P-EBT eligible days are calculated for whole months with the date range that is in the past. When the entered effective date is March 15, P-EBT eligible days are calculated through February.
- When a student does not have any P-EBT eligible days, they are not included in the report.

A student must also have an [Instruction](http://kb.infinitecampus.com/help/instruction-mode-wisconsin) Mode record where they are learning virtually or were absent from on-site learning due to COVID, OR they are in a Blended [Learning](http://kb.infinitecampus.com/help/blended-learning-group-assignments) Group that is meeting virtually for the day.

Students are not included when:

- The enrollment record is marked as No Show, WISE Exclude or State Exclude.
- The grade level of enrollment is marked as State Exclude.
- The calendar of enrollment is marked as State Exclude or Summer School.

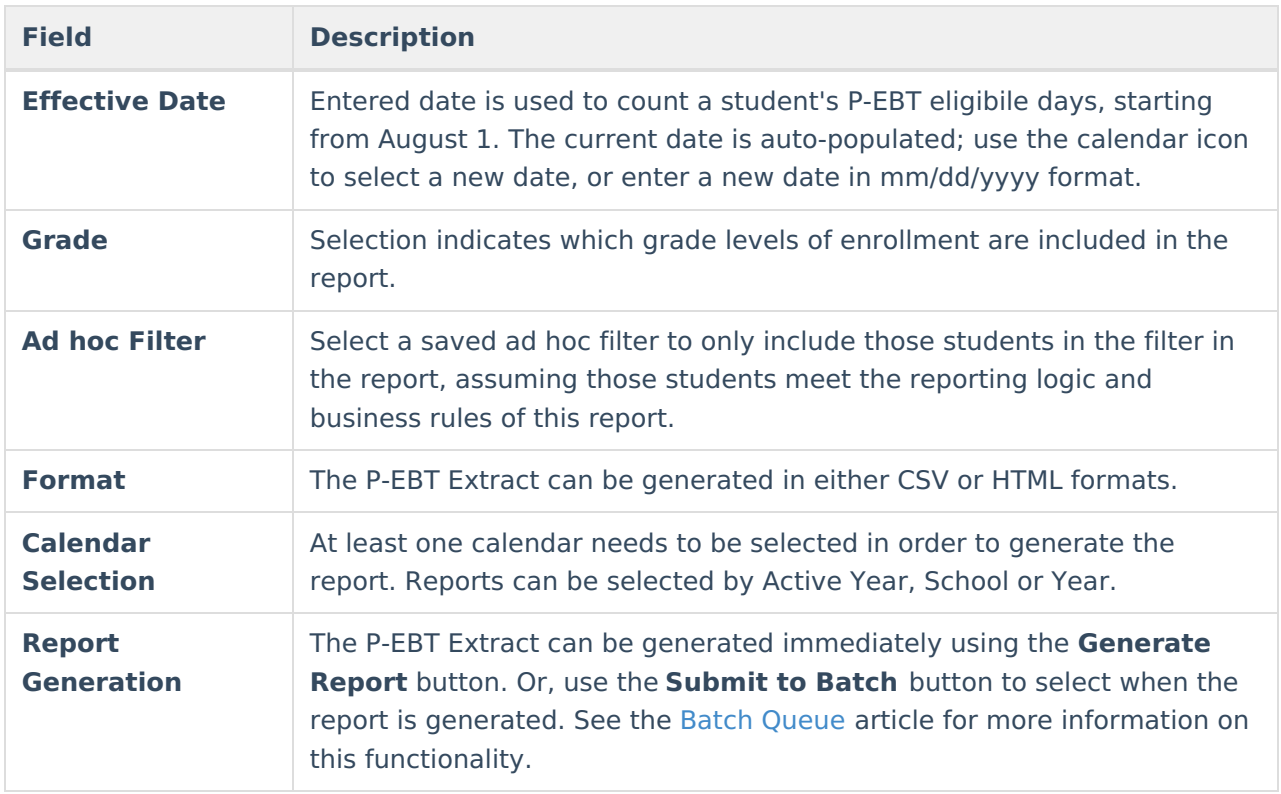

### **Report Editor**

### **Generate the P-EBT Extract**

1. Enter the desired **Effective Date.**

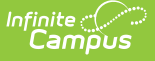

- 2. Select the desired **Grade** levels to include in the report.
- 3. If desired, select students from an existing **Ad hoc Filter**.
- 4. Select the **Format** of the report.
- 5. Select the **Calendar(s)** from which to report information.
- 6. Click the **Generate Extract** button or use the **Submit to Batch** button. The report displays in the desired format.

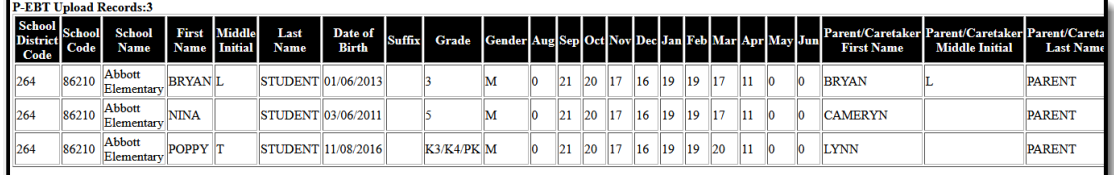

P-EBT Upload - HTML Format

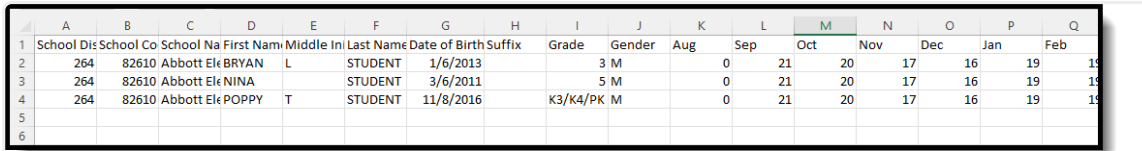

P-EBT Upload - CSV Format

## **Report Layout**

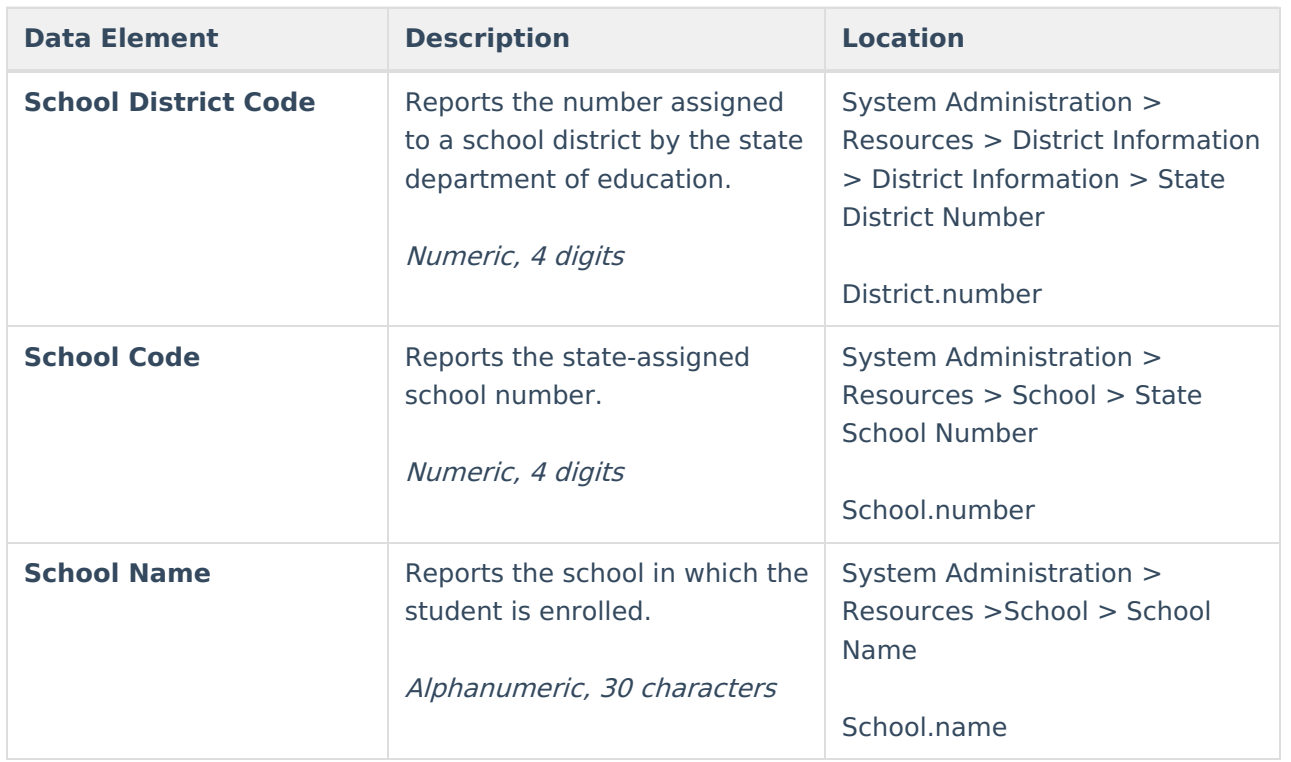

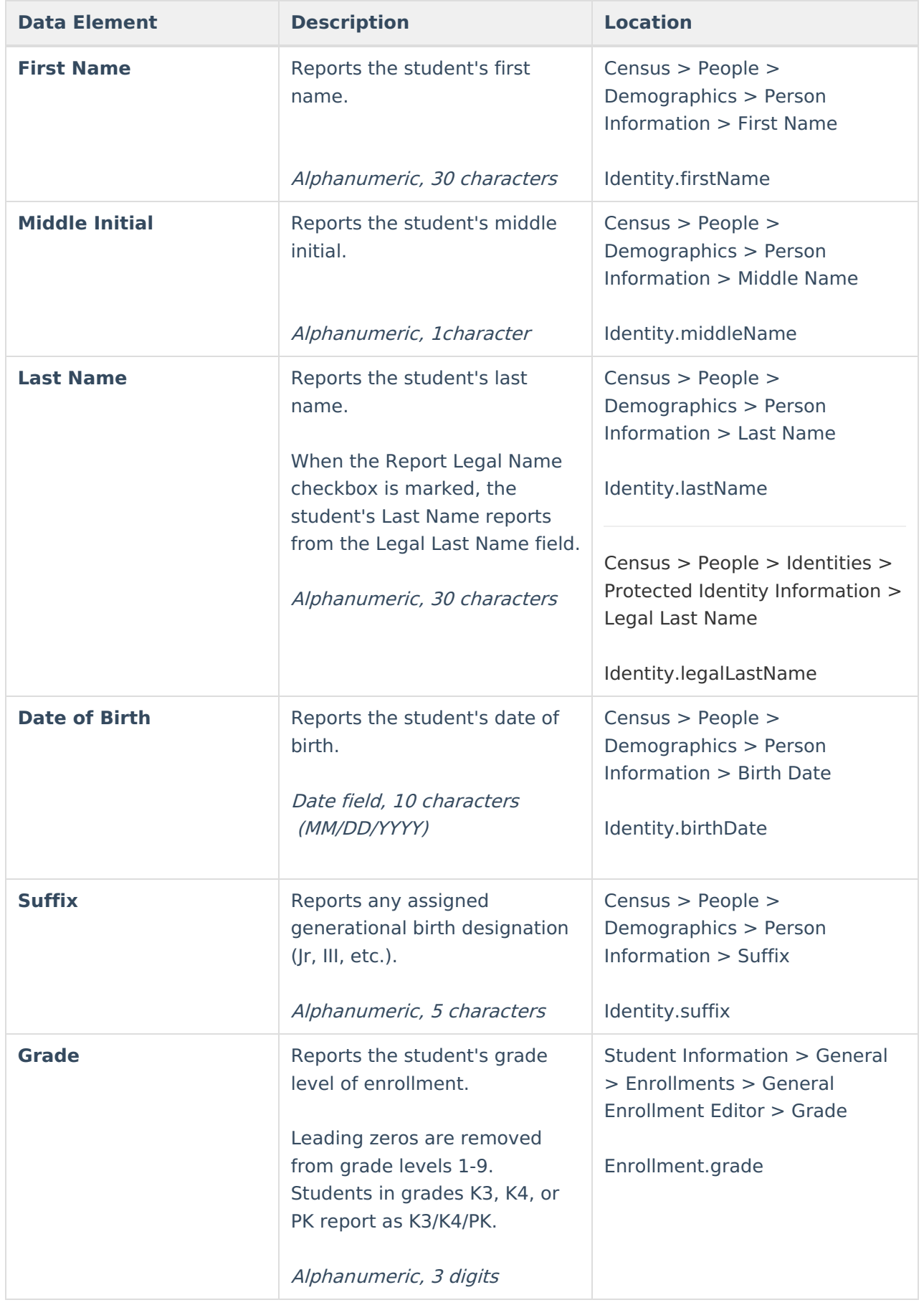

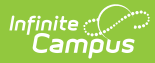

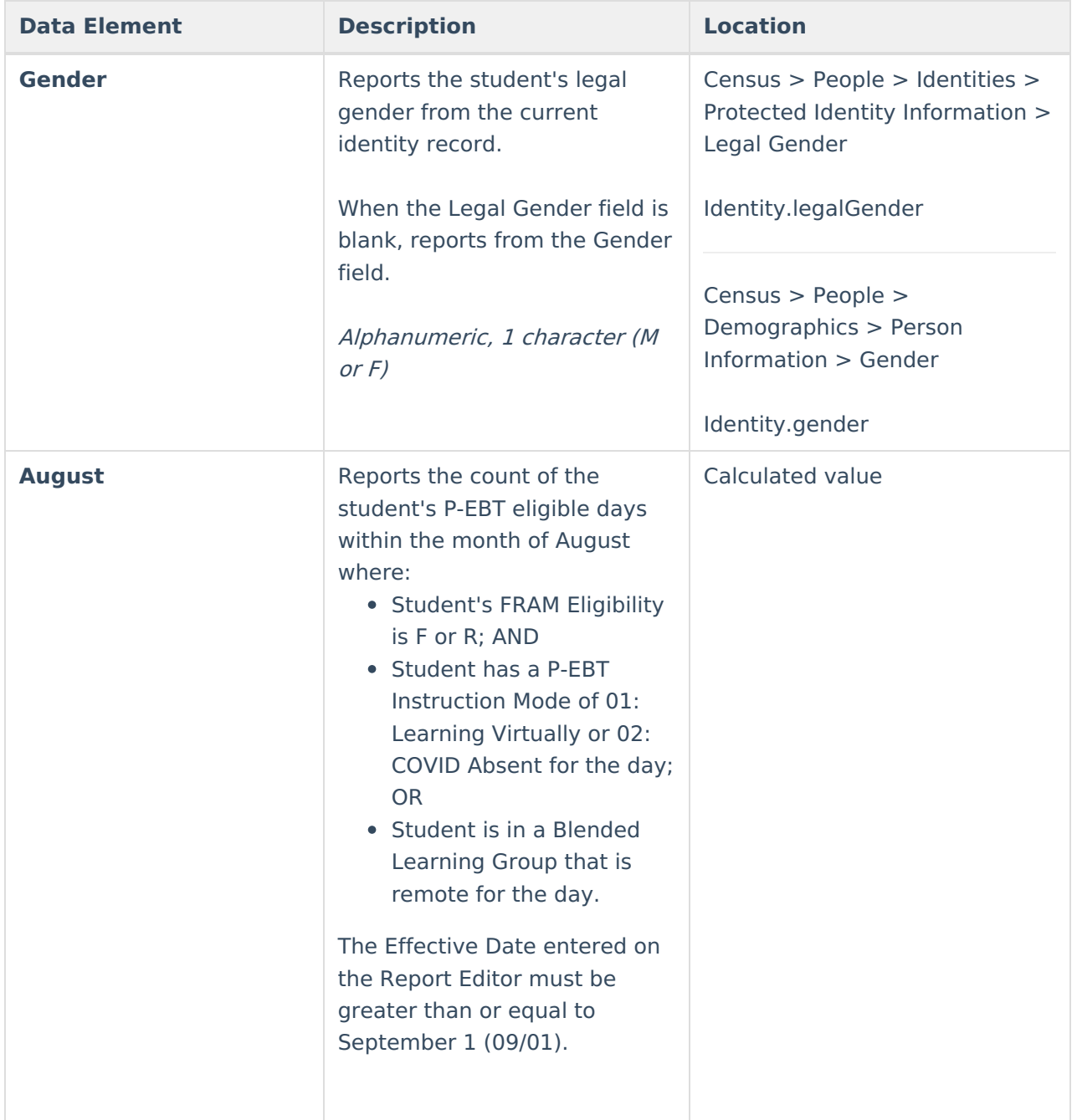

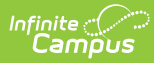

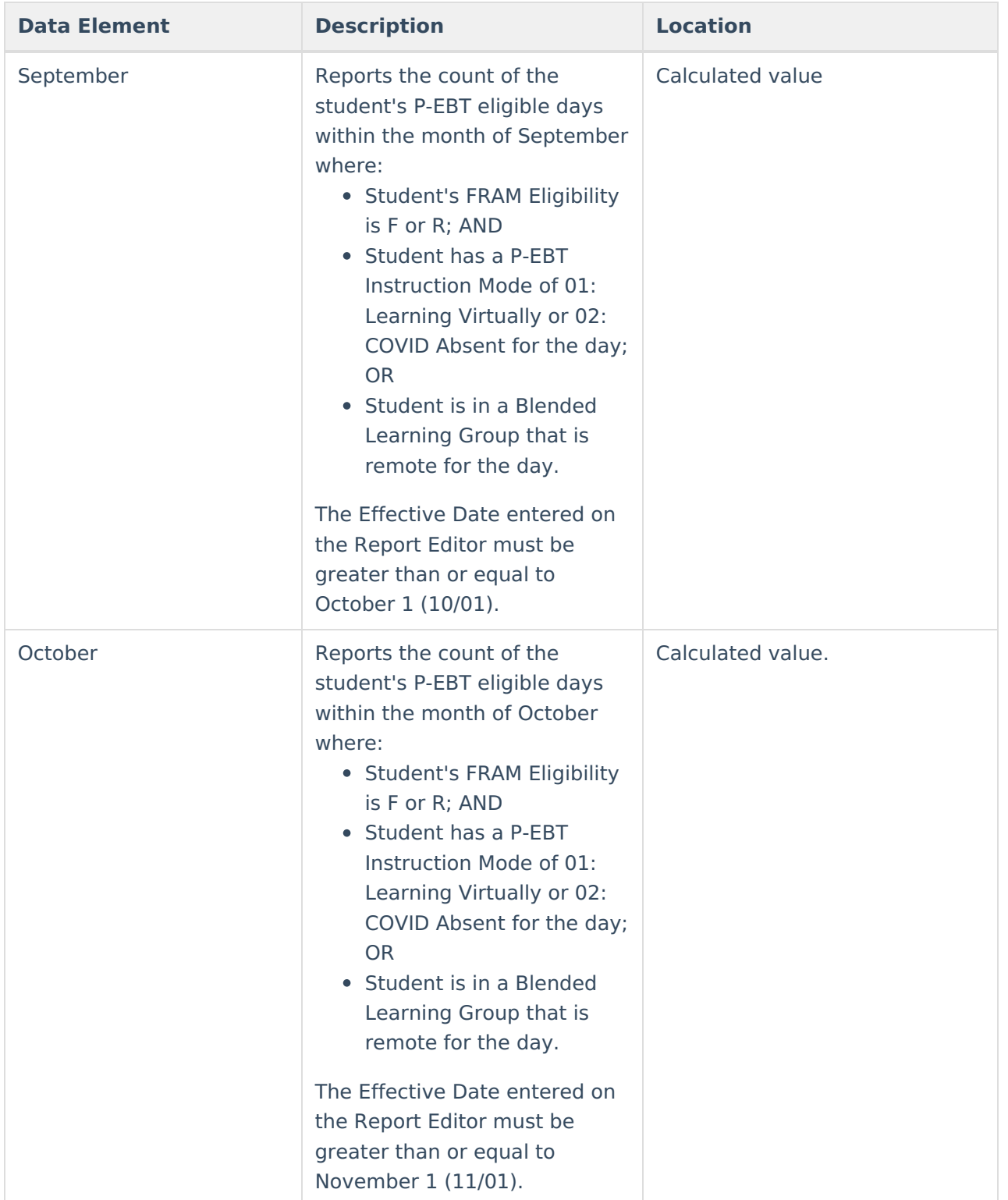

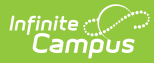

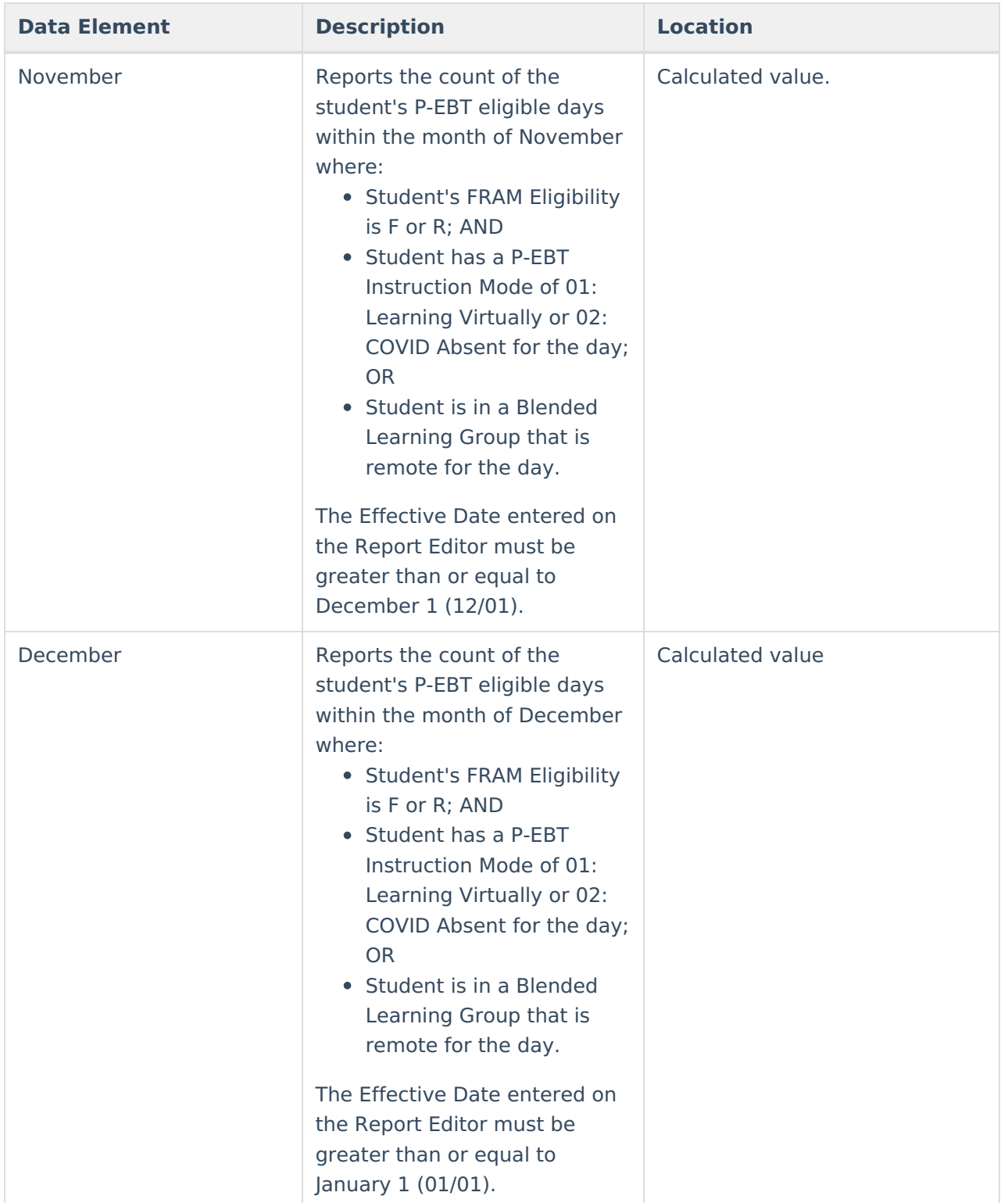

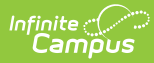

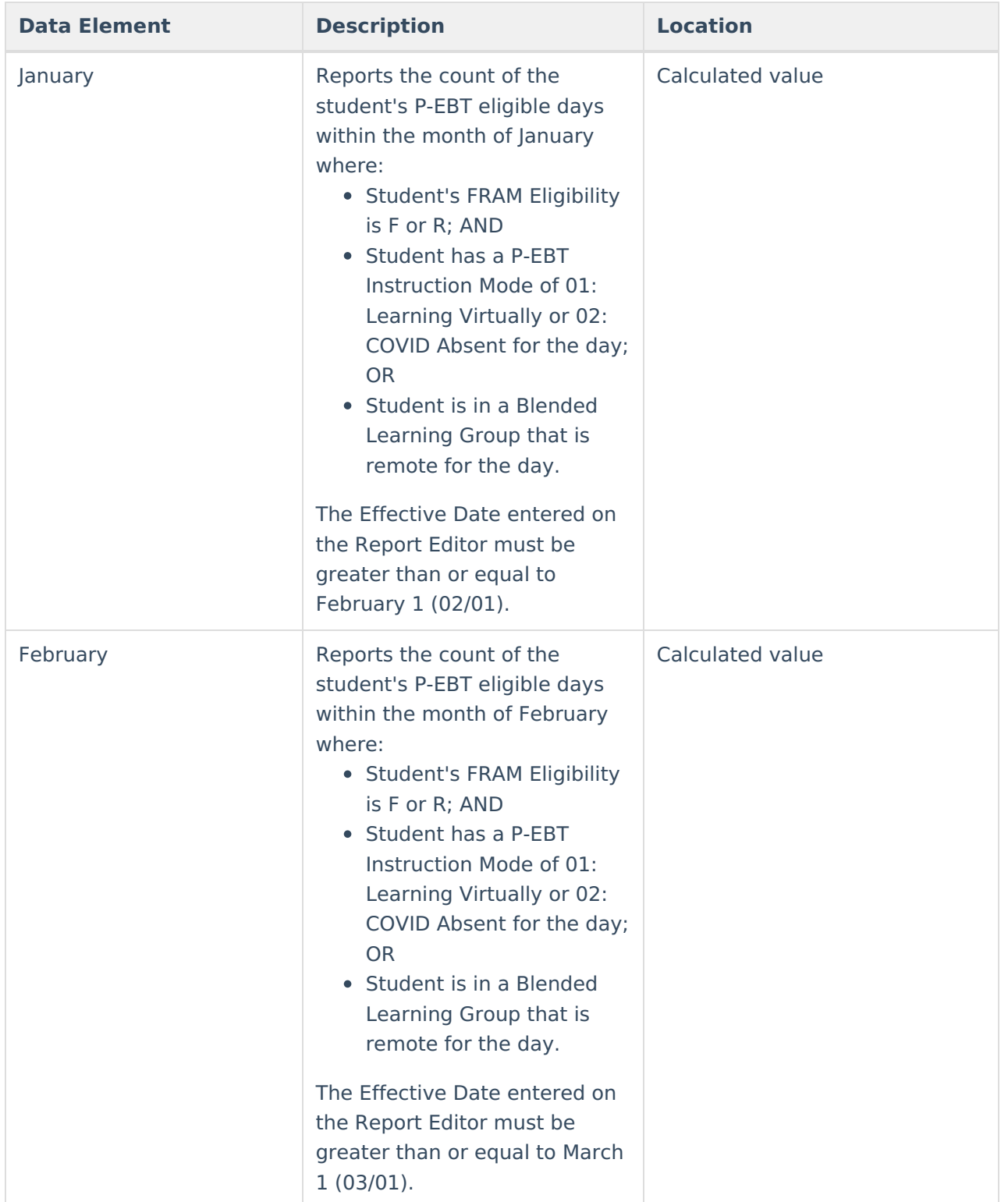

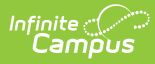

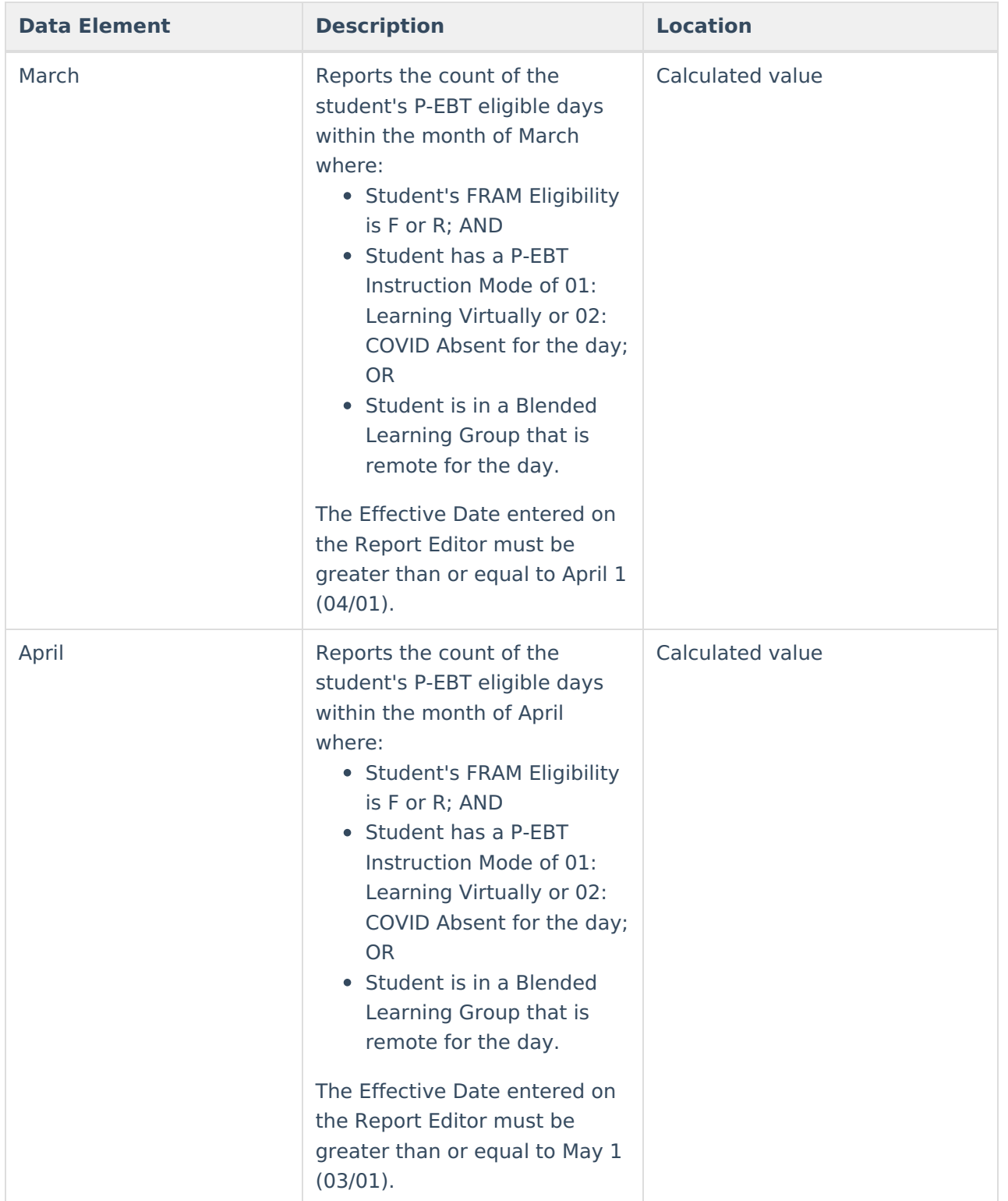

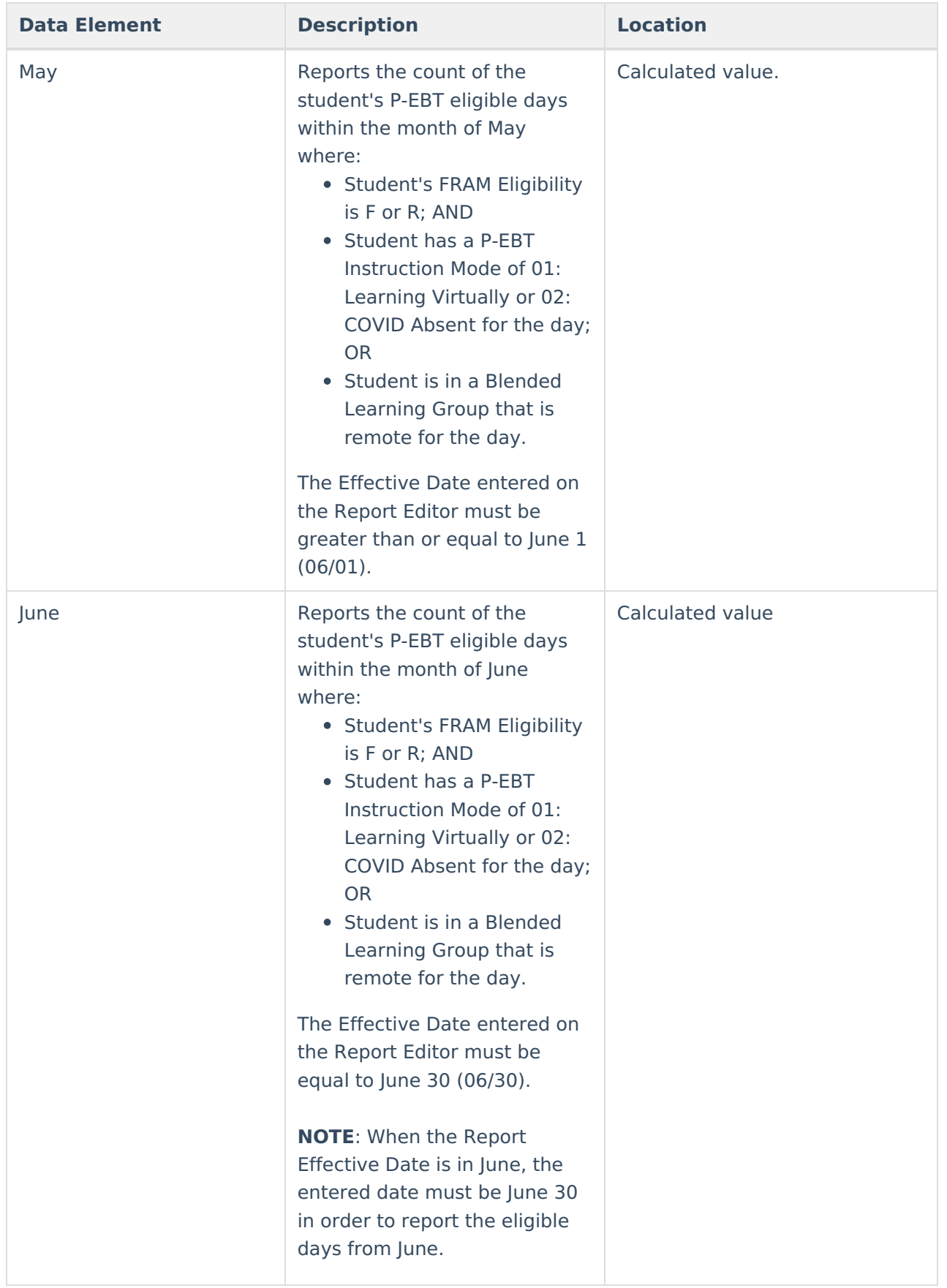

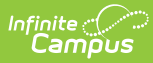

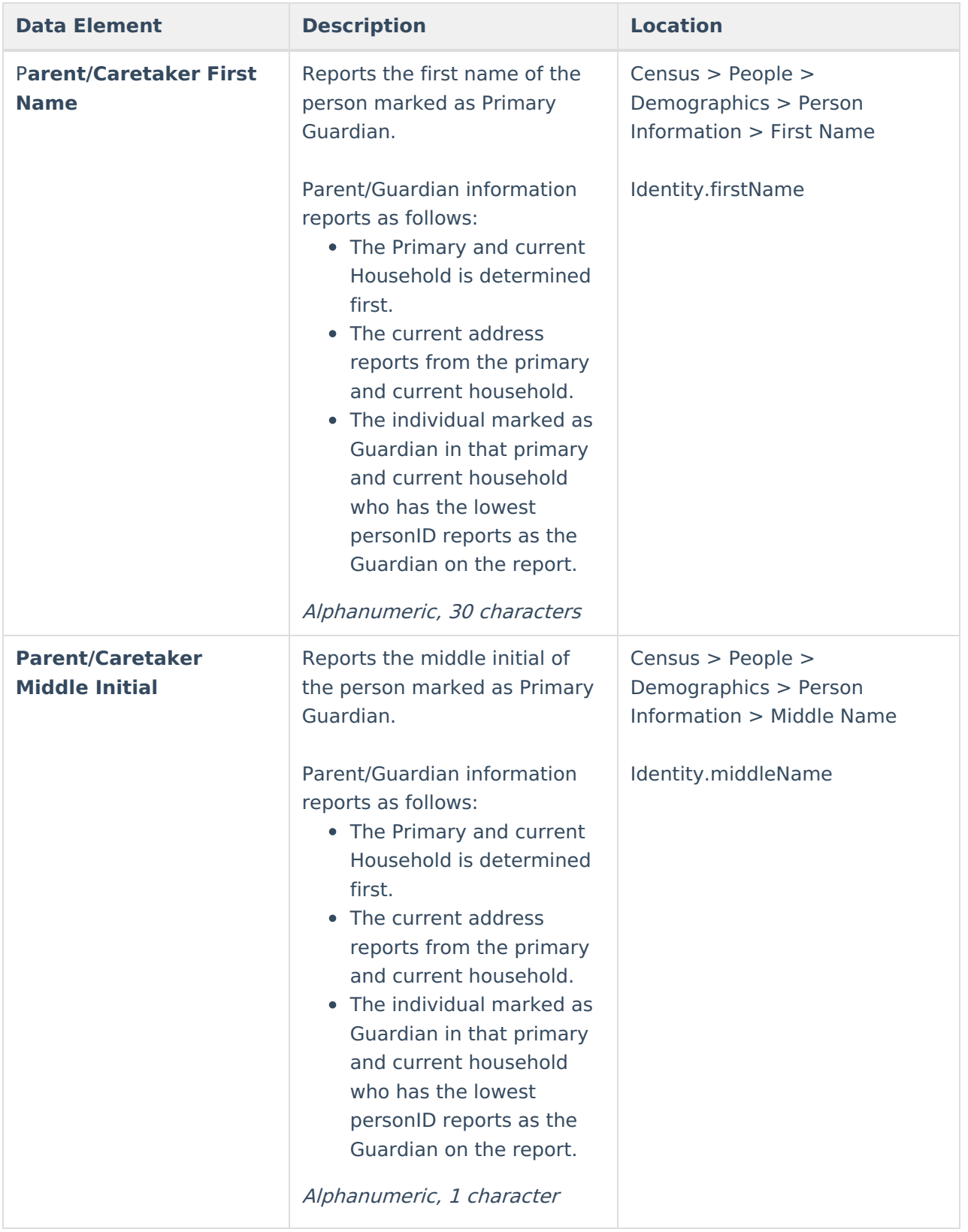

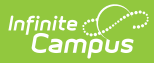

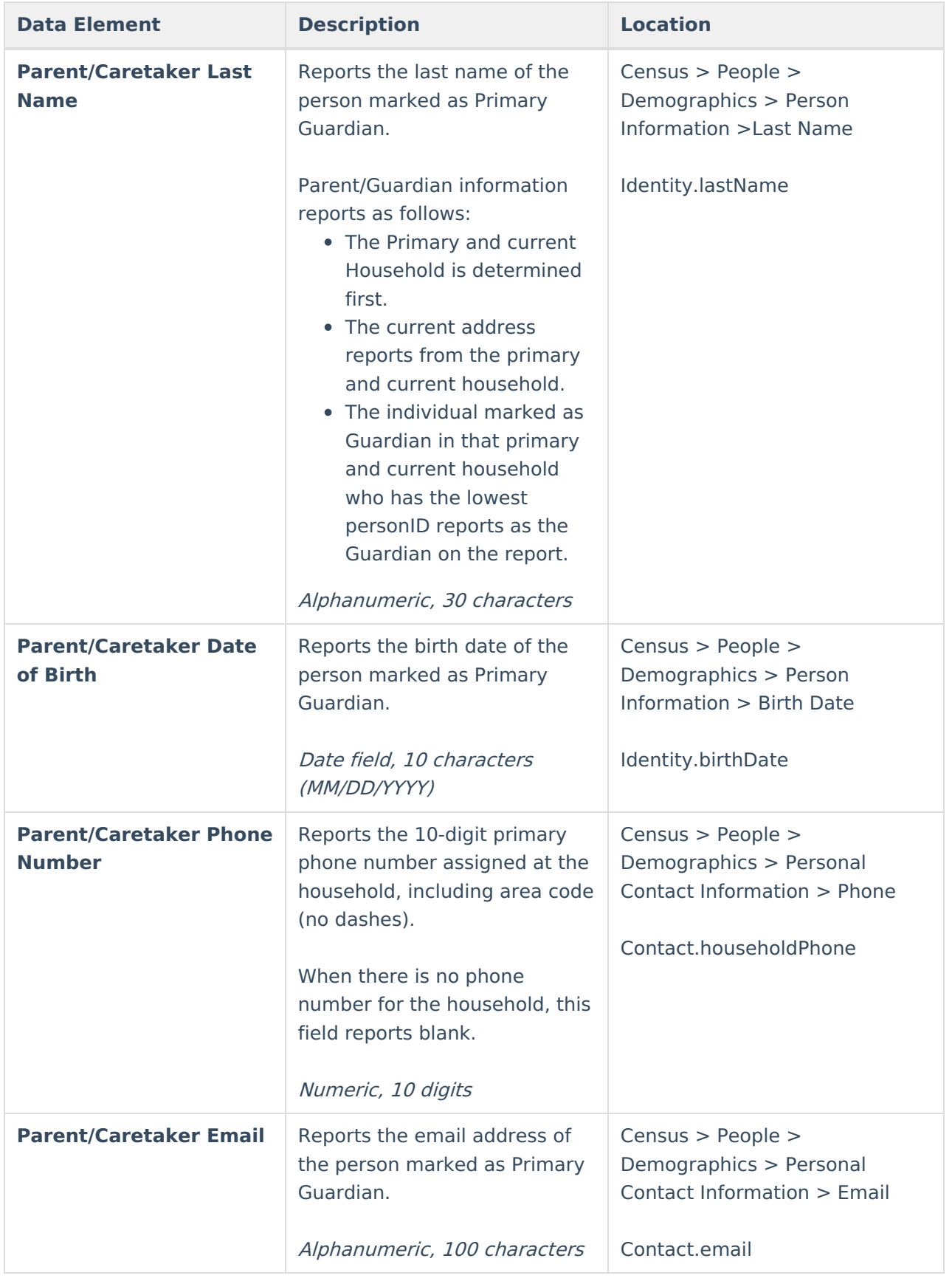

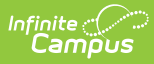

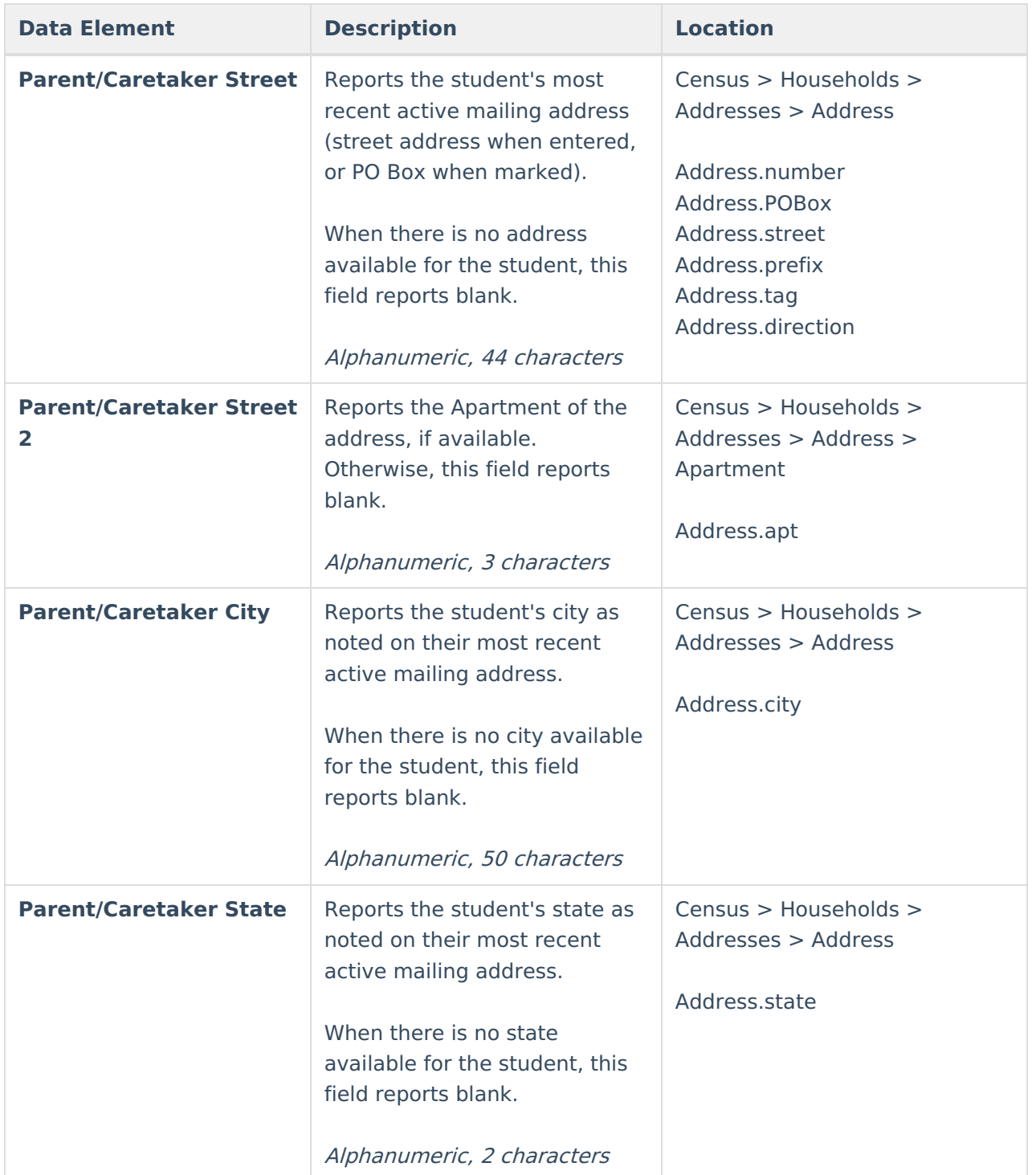

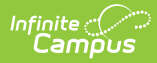

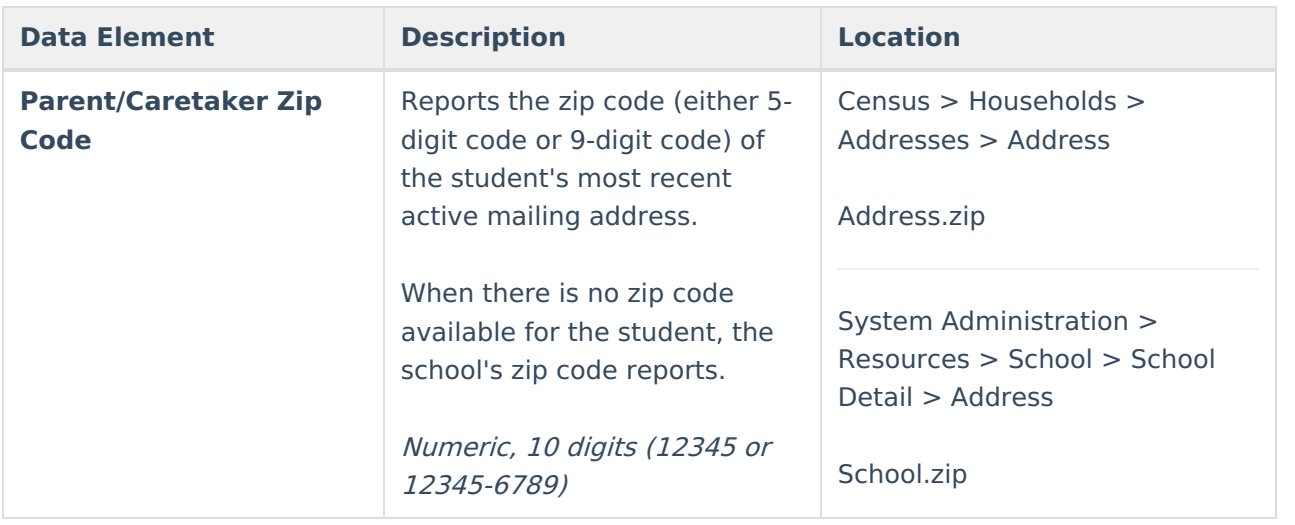